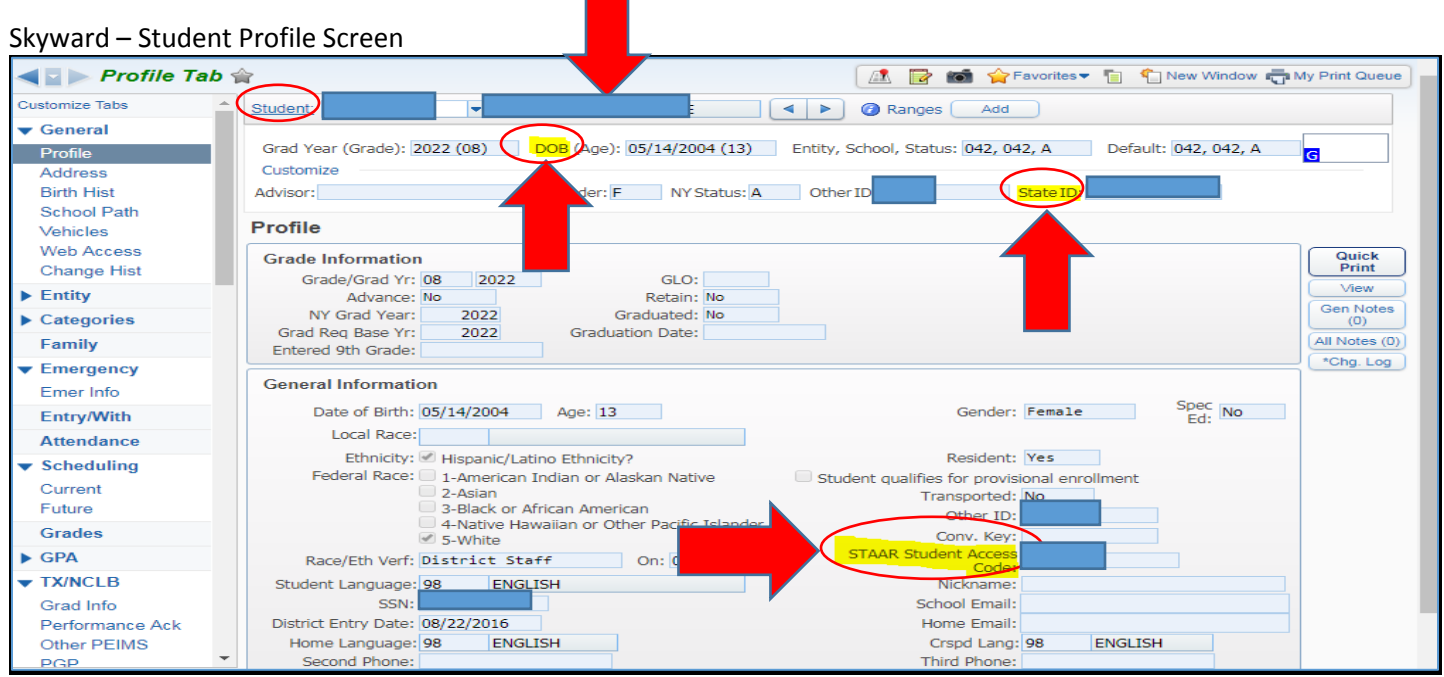

Rockwall ISD parents can access their student's STAAR Student Access Code through their Family Access in Skyward. Anyone can access a student's test history if they know the child's PEIMS ID and date of birth. Navigate to [www.texasassessment.com](http://www.texasassessment.com/) and choose *Log In to Student Portal*.

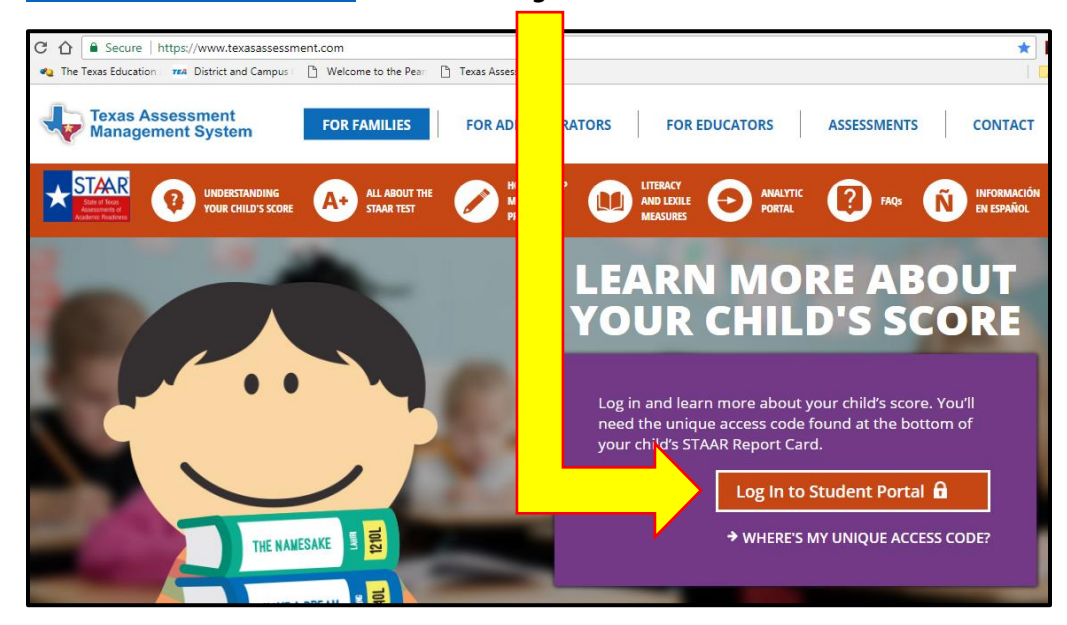

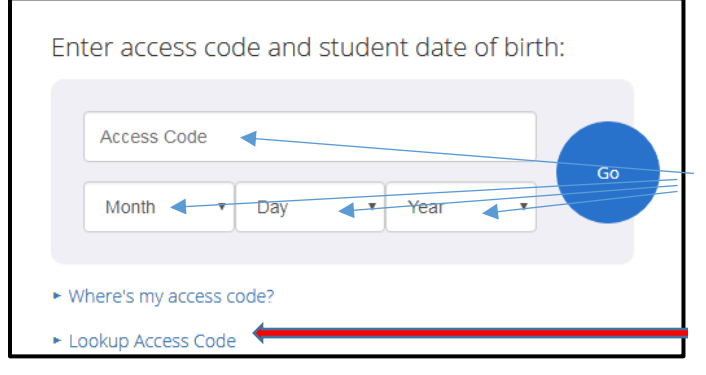

Enter Access Code and Date of Birth then Go.

If you don't have the Access Code, click on Lookup Access Code. Another page will appear. Enter the child's legal first name, PEIMS ID and data of birth, then Go.